# **Decay Light Filter**

The Decay Light Filter provides control over the light decay with many more parameters other than the decay rate.

# Creating and Applying a Decay Filter

To create a new filter and apply it to a light source:

- Select the light source.
- In the Attribute Editor, click Add Light Filter Button
- Choose the light filter type you want to create.

A new light filter is created and it is automatically applied to the corresponding light source the light source.

To apply an existing light filter on a light source, select that light source. In the Attribute Editor, choose the desired light filter in the filter list.

NOTE: When you create a light filter to a specific light source, you can only apply that filter to only that "parent" light source. You have to create the light filters for each light source you want them to apply to.

## Controlling a Decay Filter

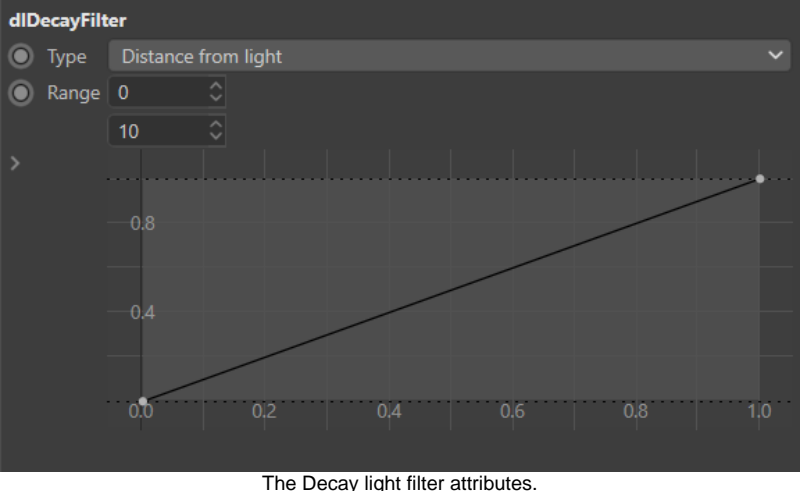

## **Decay Light Filter Controls**

### Type

Specify on what variable the decay is evaluated. Available options are:

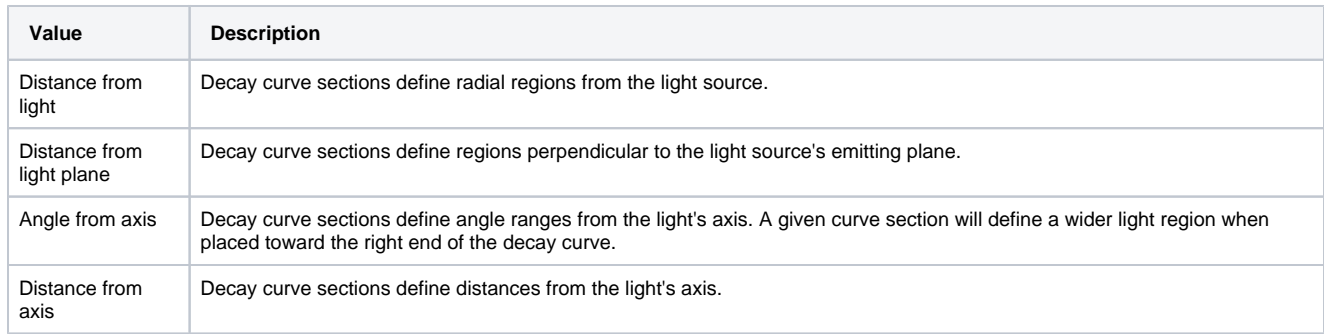

## Range

This pair of parameters define the range of distances (or angles when Type is set to 'Angle from Axis') over which the decay curve is applied.

#### **Curve**

Defines the decay values over the range specified by Range.